## What is it?

Roger Upgrader is software from Phonak used to upgrade the firmware and read information on Roger transmitters or receivers.

## Who is it for?

Roger Upgrader can be used by anyone using Roger devices. It is free to download.

Please note that this tool is also used for other Roger products, such as hearing aids. Therefore you may find terms or information (such as the Compatibility guide menu) that are not relevant for your product.

How can I download Roger Upgrader?

The Roger Upgrader can be downloaded from: [www.phonakpro.com/roger-upgrader](http://www.phonakpro.com/roger-upgrader) 

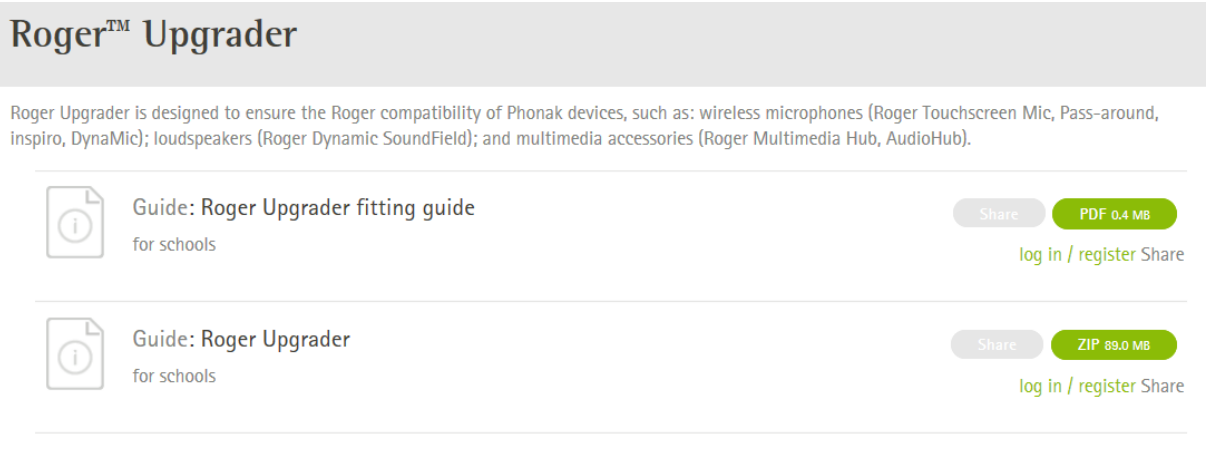

## How does it work?

Roger Upgrader needs to be installed on a PC running Windows (Windows 7, or later). Roger transmitters are connected via USB and Roger receivers use the Roger TouchScreen Mic with USB connection as a relay.

How do I update a device's firmware?

Once the Roger Upgrader is open and the device is connected, select the "Automatic upgrade" menu. Click on "Start assistant" and follow the instructions.

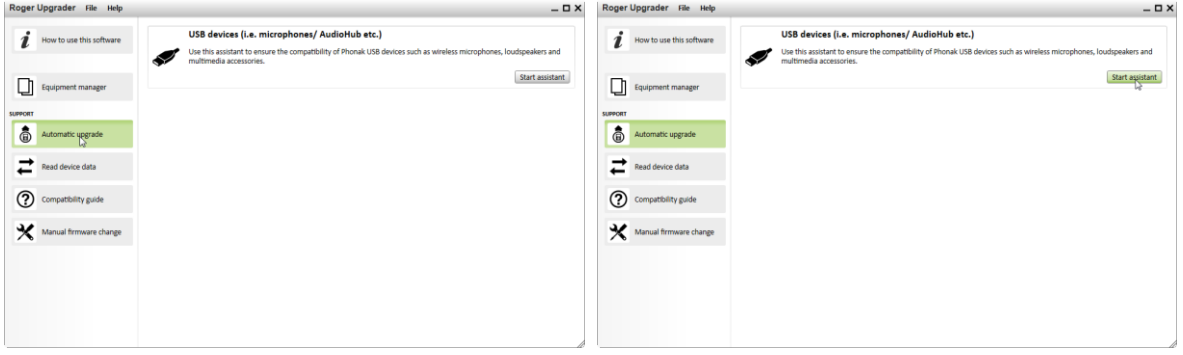

Important information: Firmware is included in the Roger Upgrader installation package – therefore you will have to re-install the latest version of Roger Upgrader when new firmware becomes available. Partners will be informed pro-actively that new firmware is available.

How can I read a device's data?

Once the Roger Upgrader is open and the device is connected, select the "Read device data" menu. Click on the "Start assistant" button and follow the instructions.

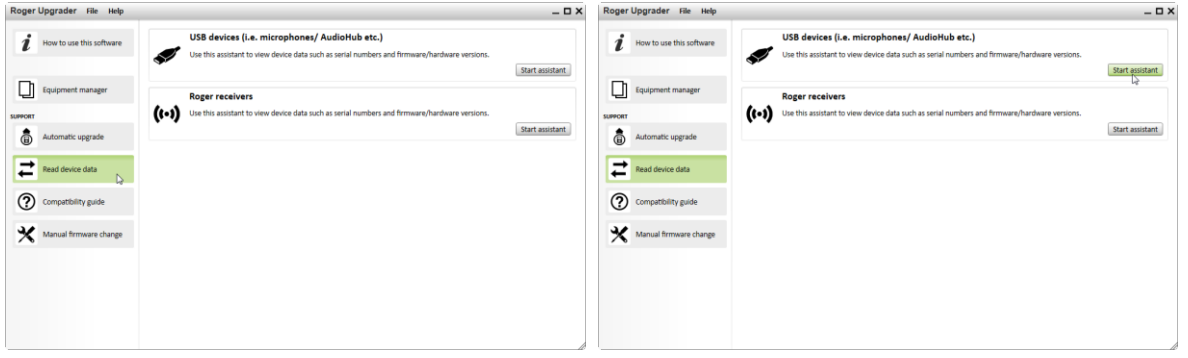

Once read, you can also edit the device's client name by clicking the "Edit client name" button.

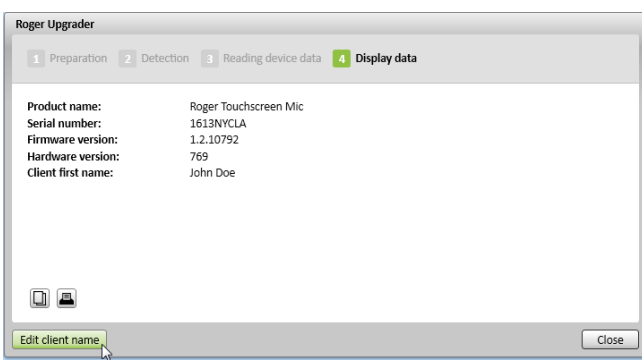

How can I use the Roger Equipment Manager?

The "Equipment Manager" is an Excel-like spreadsheet with pre-defined columns. Once a device is connected and read (by clicking the dedicated button just above the spreadsheet), the device data will automatically be entered into the appropriate column for device type, serial number and firmware version. In addition, there is an option to export data and use the complete tools available in Excel to customize the spreadsheet.

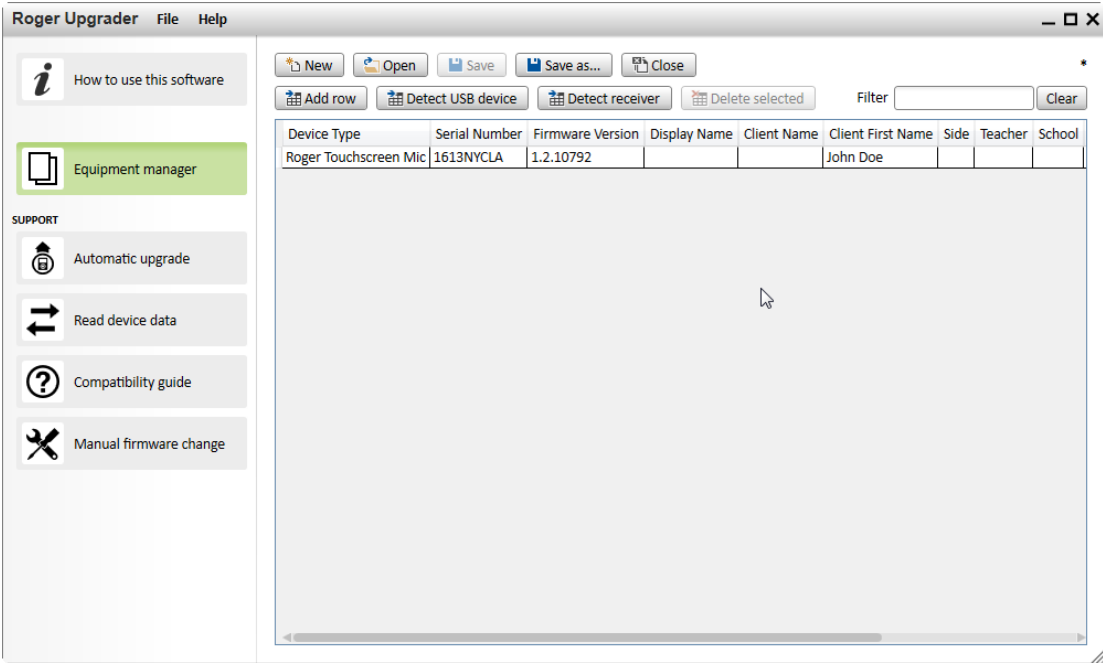